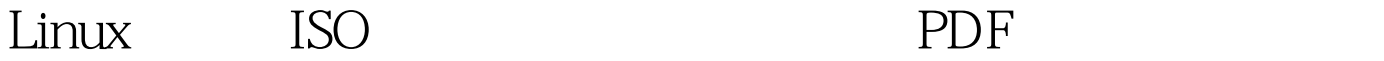

https://www.100test.com/kao\_ti2020/350/2021\_2022\_Linux\_E7\_B3  $-BB_E7_BB_C103_S6083htm1$  ISO MD5 Smd5sum download.iso 2 [SO 1] cdrecord: \$sudo apt-get install cdrecord 2 \$ cdrecord scanbus (200,000) control of  $\sim 0,0,0,0$ 3 S cdrecord dev=0 0 0 download.iso 3  $\rm md5$  isoinfo  $\rm isoinf$ apt-get~~~ \$ isoinfo -d -i /dev/cdrom Logical block size is: 2048 Volume size is 339344) \$ dd if=/dev/cdrom bs=2048 count=339344 conv=notrunc noerror|md5sum ISO ============ mkisofs - J - T - R - V volume\_id - o mycd.iso source\_dir mkisofs -J/-joliet Joliet -T/-translation-table TRANS.TBL -R/-rock Rock Ridge Extensions - V/-volid 定光盘的卷标ID 制作具有自我校验功能的光盘 ========================== ISO文件在网络传输过程  $MD5$  $\text{ISO} \quad \text{MD5}$ ISO, MD5, MD5  $\rm ISO$ 下载。 将ISO刻录到光盘后,又如何校验光盘上刻录的内容 是否和原始ISO中的内容完全一样呢?因为在刻录过程中,也  $\ldots$  isomd5sum

MD5 implantisomd5 force ISO checkisomd5 verbose 100Test

www.100test.com